# MB-800<sup>Q&As</sup>

Microsoft Dynamics 365 Business Central Functional Consultant

### Pass Microsoft MB-800 Exam with 100% Guarantee

Free Download Real Questions & Answers PDF and VCE file from:

https://www.leads4pass.com/mb-800.html

100% Passing Guarantee 100% Money Back Assurance

Following Questions and Answers are all new published by Microsoft Official Exam Center

Instant Download After Purchase

100% Money Back Guarantee

😳 365 Days Free Update

Leads4Pass

800,000+ Satisfied Customers

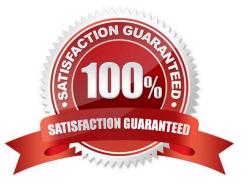

# Leads4Pass

#### **QUESTION 1**

#### HOTSPOT

You need to set up a new fiscal year and restrict posting.

Which options should you use? To answer, select the appropriate options in the answer area.

NOTE: Each correct selection is worth one point.

Hot Area:

#### Answer Area

| equirement                         | Action                                                                                            |  |   |  |
|------------------------------------|---------------------------------------------------------------------------------------------------|--|---|--|
| Set up a new fiscal year.          |                                                                                                   |  | • |  |
|                                    | Selec: Close Year                                                                                 |  |   |  |
|                                    | Select Create Year                                                                                |  |   |  |
|                                    | Select Fiscal Year Balance                                                                        |  |   |  |
|                                    | Select Inventory Period                                                                           |  |   |  |
| Define the fiscal year start date. |                                                                                                   |  | V |  |
|                                    | Accept the default New Fiscal Year                                                                |  |   |  |
|                                    | Check Closed for all rows except for June 1                                                       |  |   |  |
|                                    | Check New Fiscal Year for June 1                                                                  |  |   |  |
|                                    | Clear the default New Fiscal Year                                                                 |  |   |  |
| Restrict posting.                  |                                                                                                   |  |   |  |
|                                    | In General Ledger Setup, set the Allow Posting From and Allow Posting To options to current dates |  |   |  |
|                                    | In User Setup, set Allow Posting From and Allow Posting To options to current dates               |  |   |  |
|                                    | Remove any Permission sets that allow posting                                                     |  |   |  |
|                                    | Set the Work Date past the prior month ending date                                                |  |   |  |

#### Correct Answer:

#### Answer Area

| Requirement                        | Action                                                                                            |  |   |  |  |
|------------------------------------|---------------------------------------------------------------------------------------------------|--|---|--|--|
| Set up a new fiscal year.          |                                                                                                   |  | • |  |  |
|                                    | Selec: Close Year                                                                                 |  |   |  |  |
|                                    | Selec: Create Year                                                                                |  |   |  |  |
|                                    | Select Fiscal Year Balance                                                                        |  |   |  |  |
|                                    | Select Inventory Period                                                                           |  |   |  |  |
| Define the fiscal year start date. |                                                                                                   |  | • |  |  |
|                                    | Accept the default New Fiscal Year                                                                |  |   |  |  |
|                                    | Check Closed for all rows except for June 1                                                       |  |   |  |  |
|                                    | Check New Fiscal Year for June 1                                                                  |  |   |  |  |
|                                    | Clear the default New Fiscal Year                                                                 |  |   |  |  |
| Restrict posting.                  |                                                                                                   |  |   |  |  |
| 1 0                                | In General Ledger Setup, set the Allow Posting From and Allow Posting To options to current dates |  |   |  |  |
|                                    | In User Setup, set Allow Posting From and Allow Posting                                           |  |   |  |  |
|                                    | Remove any Permission sets that allow posting                                                     |  |   |  |  |
|                                    | Set the Work Date past the prior month ending date                                                |  |   |  |  |

## Leads4Pass

#### **QUESTION 2**

Note: This question is part of a series of questions that present the same scenario. Each question in the series contains a unique solution that might meet the stated goals. Some question sets might have more than one correct solution, while

others might not have a correct solution.

After you answer a question in this section, you will NOT be able to return to it. As a result, these questions will not appear in the review screen.

A company uses Dynamics 365 Business Central. The company works with physical goods.

The system must automatically populate the Type field on the document line when a user creates a purchase order.

You need to configure the system.

Solution: On the User Setup page, define invoice posting policies.

Does the solution meet the goal?

A. Yes

B. No

C.

D.

Correct Answer: B

#### **QUESTION 3**

You are implementing Dynamics 365 Business Central for a customer who has two warehouses.

The customer requires the following:

different item pricing and vendors set up for items in each warehouse

transactions tied to a specific location

You need to configure Business Central per the customer requirements.

Which three entities should you configure? Each correct answer presents part of the solution?

NOTE: Each correct selection is worth one point.

A. Inventory setup

- B. Warehouse setup
- C. Stockkeeping units

### Leads4Pass

- D. Item card
- E. Locations
- Correct Answer: CDE

Reference: https://usedynamics.com/business-central/inventory/items-using-sku/

#### **QUESTION 4**

You are configuring Dynamics 365 Business Central for a client.

Invoice amounts in the local currency code must be rounded to hundredths.

You need to configure the Inv. Rounding Precision (LCY) field in General Ledger Setup.

Which value should you use?

- A. 0.01
- B. 0.20
- C. 1.00
- D. 1.11
- E. 2.00

Correct Answer: A

SET UP FIELD, Rounding Precision - In expensive manufacturing, set to 0.00001.

Large rounding quantities of scrap or material consumption can amount to very large inventory costs. It may therefore be relevant to set the smallest rounding precision to minimize this potential cost.

Reference: https://businesscentral.help/wp-content/uploads/2020/11/201112\_business\_central\_en.pdf

#### **QUESTION 5**

#### DRAG DROP

You are performing actions on posted sales invoices.

You need to correct any identified errors.

Which actions should you perform? To answer, drag the action buttons to the correct requirements. Each action button may be used once, or not at all. You may need to drag the split bar between panes or scroll to view content.

NOTE: Each correct selection is worth one point.

Select and Place:

#### Action buttons

Correct

Cancel

Create Corrective Credit Memo

Action button

Action button

Answer Area

Leads4Pass

#### Requirement

Cancel and reverse a posted invoice and automatically create a new invoice with the same information.

Create and post a sales credit memo that cancels and reverses a posted sales invoice.

Create a credit memo for a posted invoice that you complete and post manually to reverse the posted invoice.

Correct Answer:

### Action buttons

### Answer Area

#### Requirement

Cancel and reverse a posted invoice and automatically create a new invoice with the same information.

Create and post a sales credit memo that cancels and reverses a posted sales invoice.

Create a credit memo for a posted invoice that you complete and post manually to reverse the posted invoice.

#### Action button

Correct

Cancel

Create Corrective Credit Memo

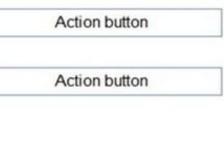

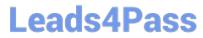

Reference: https://docs.microsoft.com/en-gb/dynamics365/business-central/sales-how-correct-cancel-sales-invoice

Latest MB-800 Dumps

MB-800 Exam Questions

MB-800 Braindumps